# 浜松市およびその周辺地域に関する 地域情報解析システムの構築

岩崎一孝 Kazutaka Iwasaki

#### 1. はじめに

地域の様々な情報を、コンピュータ上の地図 を共通プラットフォームとして、収集·整理·分 析する地理情報システム (GIS) が注目されてい る。このシステムとくに阪神淡路大震災の復旧 作業などで、地域情報を分析するツールとして 活用され,大きく市民権を得るようになった(ジ オマチック研究会. 1999).

岩崎・橋本 (1995) はその代表的ソフトウェ アである米国 ESRI 社の ARC / INFOを用いた気 候データの解析例を検討し、GIS ソフトウェア を中心とした地域データ解析システム構築の有 効性を明らかにした、同ESRI社は、解析データ のビューアである ArcView を開発したが、バー ジョンアップとともに分析能力も付加され、ま た拡張機能ソフトウェアを加えることによりさ まざまなデータの表示や分析が可能になった. ArcViewはARC/INFOに比べて価格も安く、予 算の少ない研究室でも購入可能である。また GUI を持つため、研究目的の利用のほか、学生 の教育にも有効であると考えられる.

そこで本稿の目的は、この ArcView を中心と して、浜松市およびその周辺地域をに関する地 域情報解析システムを構築し、このシステムを 用いた小縮尺から大縮尺にいたるさまざまなス ケールの地図作成のケーススタディを紹介する ことにある.

### 2. システム構成

地域情報解析のためのシステム構成を第1図 に示す. GIS 解析ソフトウェアとして米国 ESRI 社の Windows 用 ArcView を備え、これに拡張機 能である Spatial Analyst, 3D Analyst, Network Analyst を加えた. ArcView はもともと地図を表 示するだけのソフトウェアであったが、とくに バージョン3以降,分析能力も付加され,また 拡張機能ソフトウェアを加えることにより, 様々なデータの表示や分析が可能になった. こ のWindowsマシンには、地図データ入力用にA2 版デジタイザが接続されており、地図データの 作成も可能である.

地図に表示するための地域情報は、ときにか なりの容量になるが、大量データの加工用には Unixベースのワークステーションが利用可能に なっている。作成された地図画像などの加工用 としてMacintoshが備えられており、画像出力装 置として、他の研究室と共同で管理しているA4 版カラーレーザープリンタを用いている.これ らの機器は学内LANに接続されており、相互に データ交換を素早く行うことができる.

これらのハードウェアに加えて、地図データ としては、ArcView付属の地図に加え、MapInfo 付属の日本地図データを日本都道府県地図にコ ンバートした.市町村別地図用には,パスコ(株) 提供の市町村界データを利用し、さらに細かい 町丁目・字別データ表示用には,(財)統計情報

87

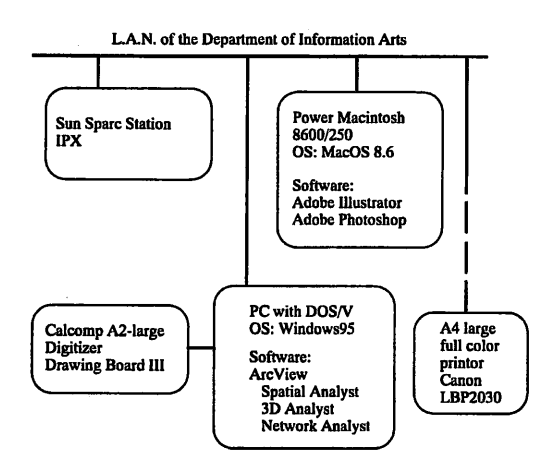

第1図 研究室のシステム構成

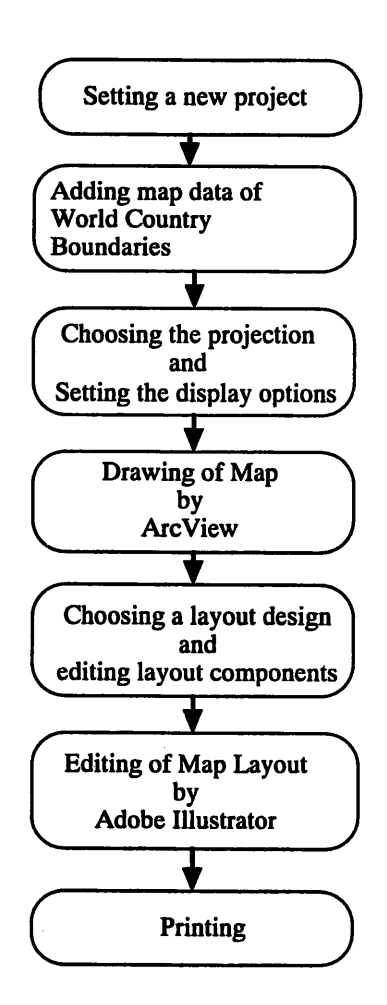

第2図 地図作成のフローチャート

開発センター提供の静岡県町丁・字等別地図(境 域) データを用いた. また、浜松市内詳細地図 作成用に、パスコ(株)販売の簡易地図(静岡 県)を利用した.

## 3. 浜松を中心とした半球地図の 作成例

前章で紹介したシステム上で地図を作成する ひとつの例として、浜松市を中心とした正射図 法を用いた半球地図作成のプロセスを第2図に 示す. 地図作成には、まず、ArcView上で、「プ ロジェクト」を作成し、これに地図データを追 加する、地図データとしては、海岸線を含めた 国境線, 湖, 主要河川, 経緯度30度ごとの経線 緯線を選択した。これら地図データに対して投 影法として正射図法を指示し、投影の中心とし て浜松市 (北緯34度42分, 東経137度43分) を 指示すると、浜松市を中心とした半球地図が ディスプレイ上に描かれる。これに表示オプ ションとして縮尺情報を加えたレイアウトを作 成し、他のソフトで読み込み可能な、ポストス クリプト形式のファイルに変換(エキスポート) し保存する. これを Macintosh 上に移し, Adobe Illustratorで編集して、「Hamamatsu」の文字を記 入した後、レーザプリンタで出力したのが第3 図である.

#### 4. 主要気象観測点分布図の作成例

日本都道府県別地図データは、ポリゴンデー タであり、おもに都道府県別データを表示する ことに使われるが、地点データ(ポイントデー タ)の表示用に、線のデータ (ラインデータ) と して使うこともできる.第4図は,国立天文台 (1996) 作成の日本の主要気象観測地点位置を, ポイントデータとして取り込み、日本地図上に 分布図として表現したものである.この地図の 作成過程を第5図に示す.

MapInfo用の日本地図データをMapInfo上でエ

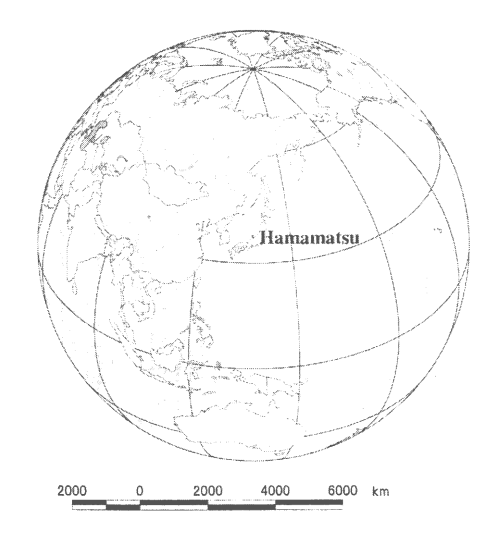

第3図 浜松を中心とした正射図法による半球図

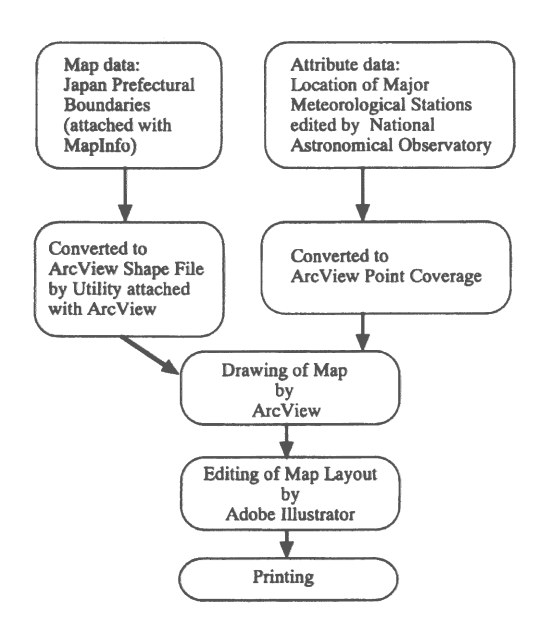

主要気象観測地点分布図 第5図 作成のフローチャート

キスポートファイルに変換する。これを ArcView付属のソフトウェアで ArcView用の シェイプファイルに変換する. 一方, 地図に表 示させる気象観測点の名称と位置(緯度,経度) のデータを理科年表 CD-ROM (国立天文台, 1996) から切り出し、CSV形式のファイルとし

て ArcView に読み込ませ、ポイントデータとし て利用可能にする。日本地図データ上に気象観 測点データ表示させ、これを Macintosh に送り, 編集後レーザプリンタで出力した.

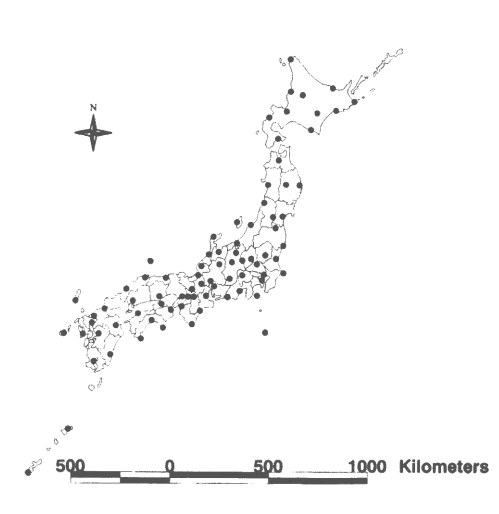

第4図 主要気象観測点の分布 (国立天文台(1996)による)

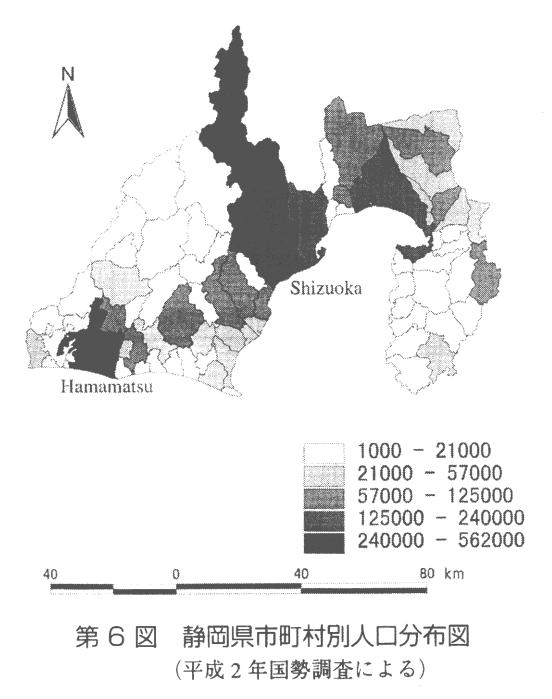

### 5. 市町村別地図の作成例

収集した市町村別地図はポリゴンデータであ り、各ポリゴンの座標系は度単位の十進経緯度 座標系になっている. そのため ArcView上で. 様々なデータとの互換性があり、自由に投影法 を設定できる利点を有する. 第6図は, 平成2年 の国勢調査の結果をもとに、静岡県における市 町村別総人口の分布を示したものあるが、投影 法としてはアルベルス正積円錐図法を用い、標 準緯線を北緯34度と36度に設定した.

# 6. 浜松市町丁目字別地図の作成例

(財) 統計情報開発センター提供の静岡県町 丁・字等別地図(境域)の各ポリゴンの座標系 は、度単位の十進経緯度座標系でなく、国土基 本図座標系つまり平面直角座標系になっている. 町丁・字等別地図データについては、十進経緯 度座標系の地図データとの重ね合わせには注意

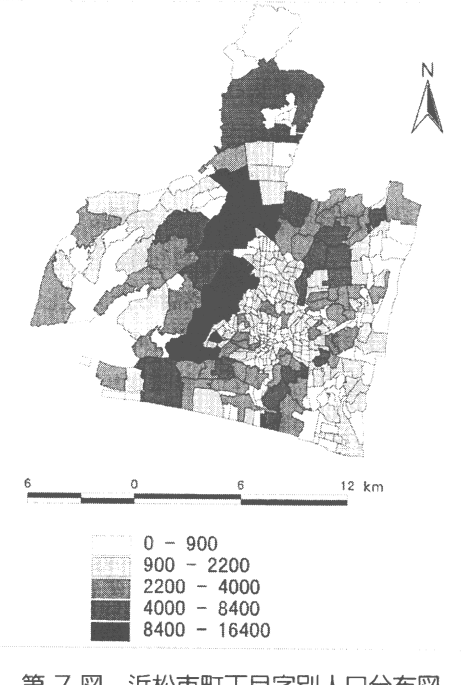

(平成2年国勢調査による) 第 7 図 浜松市町丁目字別人口分布図

をするが、大縮尺地形図をもとに作成されたデ ジタルデータには、平面直角座標系で作成され た地図データも多く、同程度の縮尺の地図デー タとの互換性は高い、また投影法変換をしなく ても実質的には問題なく利用することができる. 第7図は、平成2年の国勢調査の結果をもとに した。浜松市内における町丁目字別人口分布の 状況を示したものである.

# 7.簡易地図(静岡県)を用いた 浜松城北キャンパス周辺地図の 出力例

入手した簡易地図は、ArcView用のシェイプ ファイルの形式であり、静岡県全域における一 般道路、高速道路、鉄道、水涯線などがライン データとして、官公庁・大学・各種学校などが ポイントデータとして納められている。これに 適当な縮尺を与え、城北キャンパスから浜松駅 にかけての地域を表示したものが第8図である. この簡易地図は2万5千分の1の地形図をもと に作成されているため、かなり細かい道路まで 表現されている。また、平面直角座標系で表現 されており,静岡県町丁·字等別地図 (境域)と

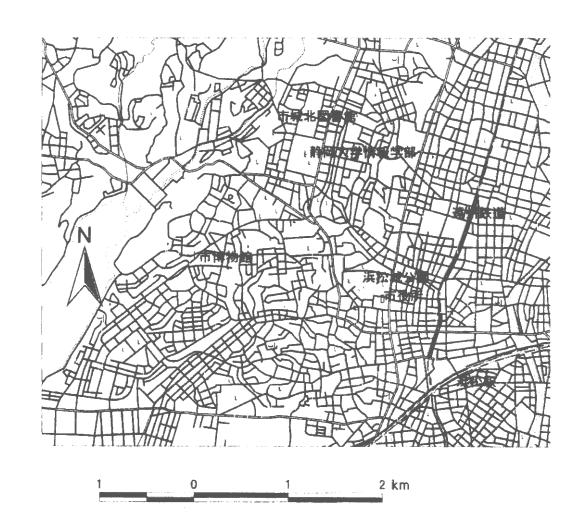

第8図 城北キャンパスから浜松中心部にか けての道路・鉄道・主要施設分布 (簡易地図(静岡県)に基ずく)

のオーバーレイが容易に行える。今後、大縮尺 地図スケールでの地域分析に威力を発揮するこ とが期待されている.

### 8. 人ロメッシュデータの表示例

昭和45年の国勢調査以来,地域メッシュ統計 が整備されるようになり、3次メッシュ区画(東 西南北約1kmメッシュ)での人口データが入手 できるようになった. またDID (Densely Inhabitant District)については4次メッシュ区画(東 西南北約500mメッシュ)での人口データも利用 可能になっている。これらのラスターデータも Spatial Analystを併用することでArcViewに取り 込むことができる.この場合,まずメッシュデー タから北西端を起点とし,南東端を終点とし,座 標情報をその先頭に指示した行列テキストデー タを作成する. このテキストデータに対して. データインポートを指示する. すると ArcView はこれをラスターデータベースとして変換して くれることになる. 第9図は、平成7年度国勢 調査人口メッシュ統計の3次メッシュ区画人口

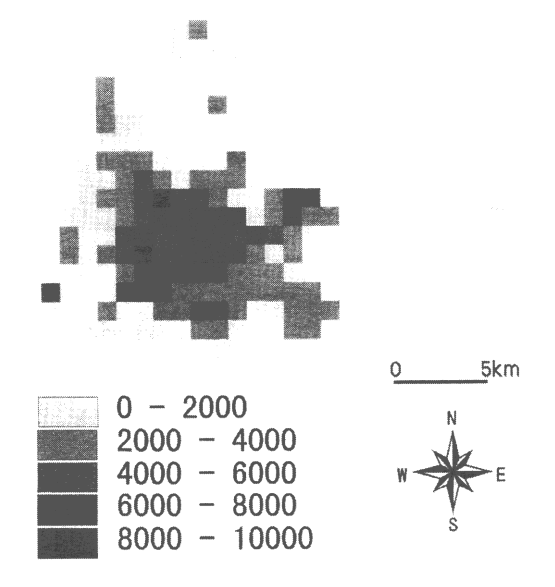

第9図 浜松市3次メッシュ区画人口分布 (平成7年国勢調査地域メッシュ統計による)

データから、浜松市およびその周辺地域につい て、30行20列からなるテキスト行列を作成して 地図化したものである.

#### 9. おわりに

本稿では、米国ESRI社のArcViewをとその拡 張機能ソフトウェアによって構成される、浜松 市およびその周辺地域に関しての地域情報解析 システムを紹介した。そしてこのシステムを用 いた地図出力例についてのケーススタディを示 した. その結果、このシステムを用いた、様々 なスケールにおける地域データの分析の可能性 が示された.

今後,マッピングあるいは解析ツールとして, この地域情報解析システムが有効利用されるた めには、さまざまなスケールでの地域情報デー タの入手が不可欠である。そのためには、地域 情報データベースの構築や,ネットワークを通 じたデータベース利用システムの整備が切に望 まれる.

#### 辞 謝

本研究にあたり、本学部八重樫純樹教授から 日本地図データの提供をしていただいた。同西 原純教授には地図データ・国勢調査人口データ の入手に尽力をつくしていただいた. 学部4年 の松山暢絵さんには浜松市地図作成を手伝って いただいた.ここに記して感謝の意を表したい.

本稿作成に際しては、平成11年度科学研究費 補助金 (基盤研究 (A))「情報化社会における 地域産業・社会の階層構造変容と地域住民の生 活変容––広域圏内での静岡県浜松市の比較調査 研究 -- 」(課題番号10301007,研究代表者:鎌田 哲宏)の一部を使用した.

また本稿の内容の一部は, 1999年11月に韓国 江陵市で開催された"International Symposium on Remote Sensing"にて口頭発表した.

#### 文 献

岩崎一孝・橋本雄一 (1995):地理情報システム による気候データの解析 一北海道積雪デー タを例として -. 北海道地理, 69, 39-48.

国立天文台 (1996):「理科年表CD-ROM97」 丸 善出版事業部.

ジオマチックス研究会 (1999): 「GIS実習マニュ アル Arc View 版』 日本測量協会, 222p.